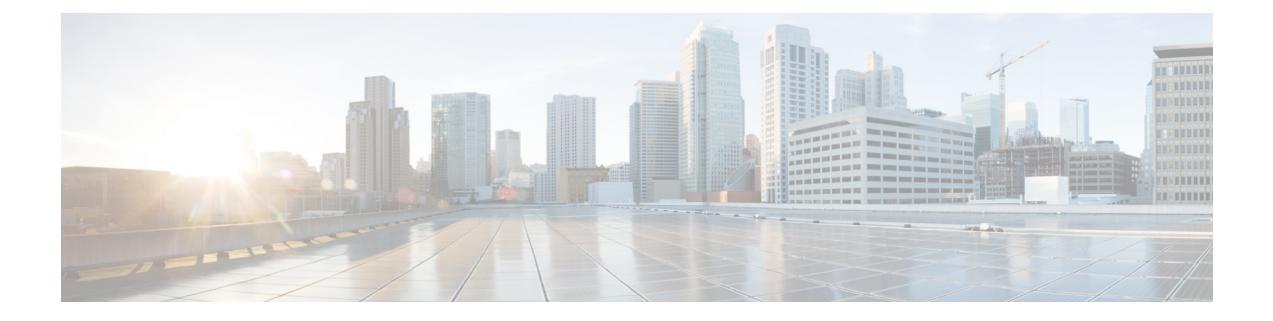

# **High Availability on Cisco C8000V Series Cloud Services Routers**

- [Overview,](#page-0-0) on page 1
- [Considerations](#page-5-0) and Restrictions, on page 6
- How to Configure vCUBE High [Availability](#page-7-0) on C8000V Series Routers, on page 8
- Tips to [Troubleshoot,](#page-13-0) on page 14

# <span id="page-0-0"></span>**Overview**

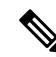

Cisco Cloud Services Router 1000V Series (CSR 1000V) is no longer supported from Cisco IOS XE Bengaluru 17.4.1a onwards. If you are using CSR 1000V, you have to upgrade to Cisco Catalyst 8000V Edge Software (Catalyst 8000V). For End-of-Life information on CSR 1000V, see End-of-Sale and End-of-Life [Announcement](https://www.cisco.com/c/en/us/products/collateral/routers/cloud-services-router-1000v-series/eos-eol-notice-c51-741690.html) for the Select Cisco CSR 1000v [Licenses.](https://www.cisco.com/c/en/us/products/collateral/routers/cloud-services-router-1000v-series/eos-eol-notice-c51-741690.html) **Note**

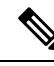

H.323 protocol is no longer supported from Cisco IOS XE Bengaluru 17.6.1a onwards. Consider using SIP for multimedia applications. **Note**

The High Availability (HA) feature allows you to benefit from the failover capability of Cisco Unified Border Element (CUBE) on two routers, one active and one standby. When the active router goes down for any reason, the standby router takes over seamlessly, preserving and processing your calls.

#### **Figure 1: CUBE High Availability**

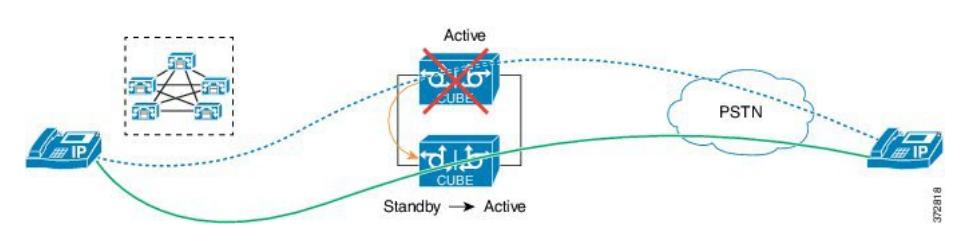

Cisco Unified Border Element (CUBE) running on Cisco CSR 1000v Series Cloud Services Router and C8000V is called Virtual CUBE (vCUBE). vCUBE leverages Redundancy Group (RG) Infrastructure to provide high availability. HA is configured between two vCUBE Cisco CSR 1000v or C8000V instances running on either the same host or across different hosts that are connected through the same switch.

You can configure vCUBE Cisco CSR 1000v or C8000V on running on virtualized hosts listed in the [Cisco](https://www.cisco.com/c/en/us/products/collateral/unified-communications/unified-border-element/data-sheet-c78-729692.html) Unified Border [Element](https://www.cisco.com/c/en/us/products/collateral/unified-communications/unified-border-element/data-sheet-c78-729692.html) Data Sheet.

## **Feature Information**

#### **Table 1: Feature Information**

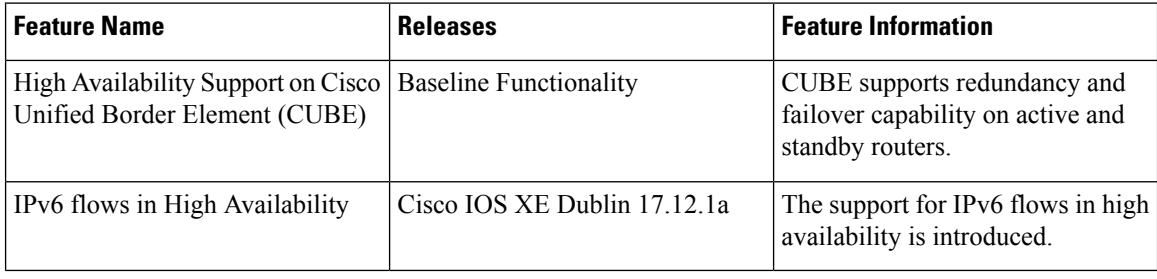

### **Box-to-Box Redundancy**

Box-to-box redundancy enables configuring a pair of routers to act as back up for each other. In the router pair, the active router is determined based on the failover conditions. The router pair continuously exchange status messages. CUBE session information is checkpointed acrossthe active and standby router. This enables the standby router to immediately take over all CUBE call processing responsibilities when the active router becomes unavailable.

### **Redundancy Group (RG) Infrastructure**

A group of redundant interfaces form a Redundancy Group. The active and standby routers are connected by a configurable control link and data synchronization link. The control link is used to communicate the redundancy state for each router. The data synchronization link is used to transfer stateful information to synchronize the stateful database for the calls and media flows. Each pair of redundant interfaces is configured with the same unique ID number, also known as the Redundancy Interface Identifier (RII).

A Virtual IP address (VIP) is configured on interfaces that connect to the external network. All signaling and media issourced from and sent to the Virtual IPaddress. External devicessuch as Cisco Unified Communication Manager, uses VIP as the destination IP address for the calls traversing through CUBE.

The following figure shows the redundancy group configured for a pair of routers with a single outgoing interface.

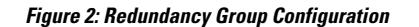

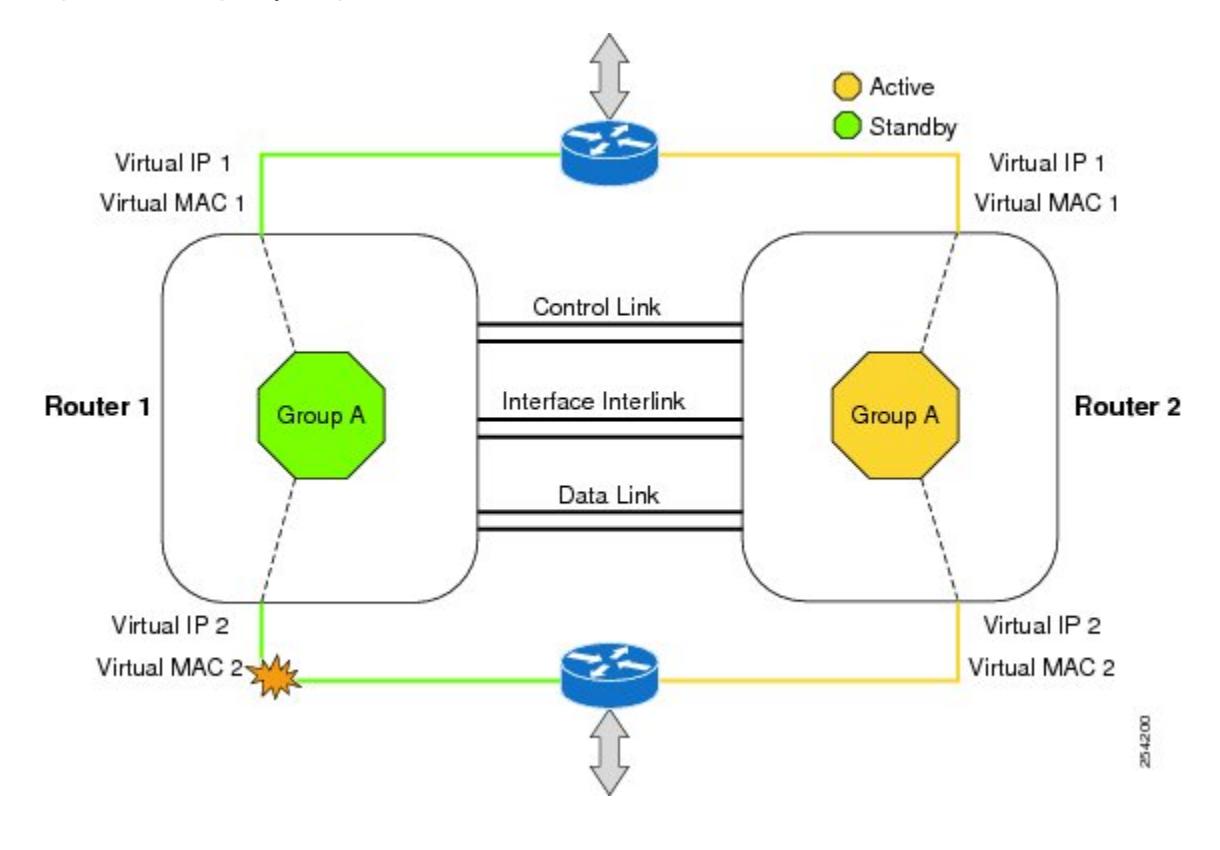

# **Network Topology**

### **Figure 3: Virtual CUBE High Availability**

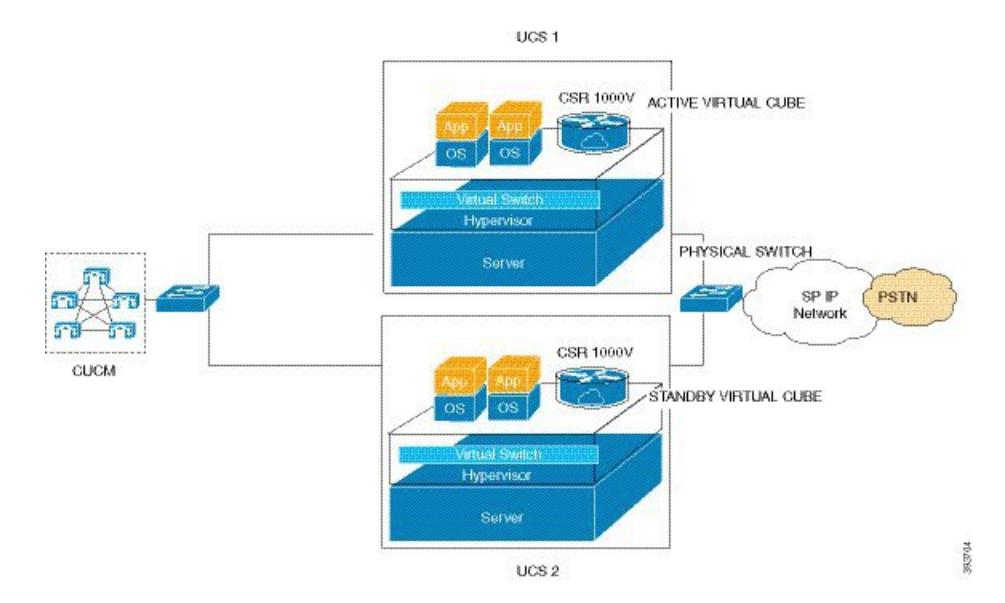

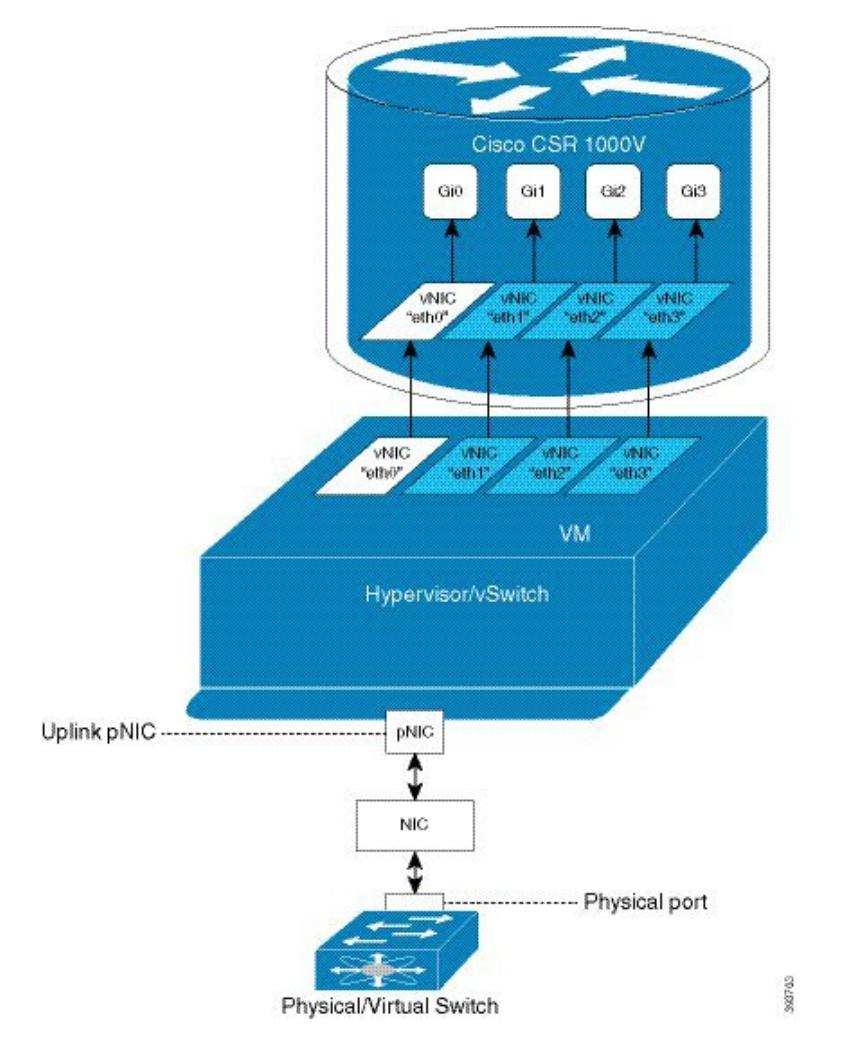

#### **Figure 4: vNICs Mapped to Cisco CSR 1000V or C8000V Router Interfaces**

We recommend that you keep the following in mind when enabling this topology:

- Connect the Cisco CSR 1000v or C8000V running on the server to the virtual switch within the virtualized host. Then connect the virtual switches to external switches using the physical host interfaces. The virtual switch routes the traffic internally between the virtual machines and also connects the external networks.
- Configure the virtual switch to propagate the status of the physical switch so that vCUBE shows the status as "down" when the interface connecting the physical switch is down. vCUBE tracks only the status of the interface connecting the virtual switch. It does not track the status of the interface connecting the physical switch. Therefore, we recommend you to configure the virtual switch to propagate the status of the physical switch.
- Configure HA connectivity using redundancy on virtual switch to avoid checkpointing failures.

In a scenario where the physical switch is down and there is no redundancy configured on virtual switch, the active router continues to process calls as it tracks only the status of virtual switch (which is up). At the same time, the standby router assumes the role of active router as it does not receive keepalive messages from the active router through the physical switch. Hence checkpointing fails. To avoid such scenarios, we recommend you to configure HA connectivity using redundancy on virtual switch.

Ш

- Do not track the switches that are used to connect non-networking end devices or LAN, to determine uplink failures.
- Connect the redundancy group control and data interfaces in the CUBE HA pair to the same physical switch to avoid any latency in the network.
- The RG control and data interfaces of the CUBE HA pair can be connected through a back-to-back cable or using a switch as shown in the following figures:

**Figure 5: Network Topology with switch between active and standby routers**

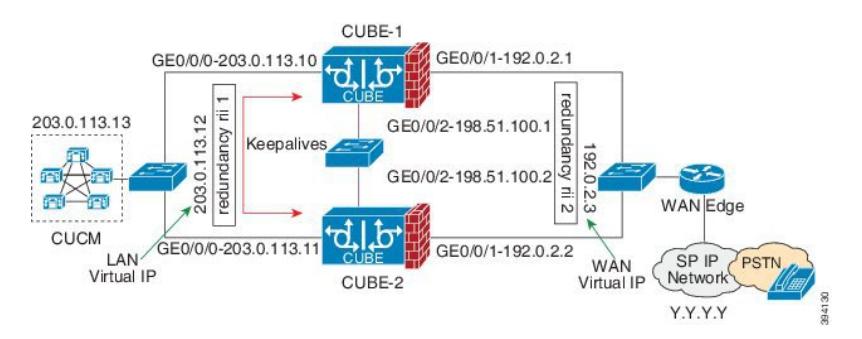

**Figure 6: Network Topology with crossover cable between active and standby routers**

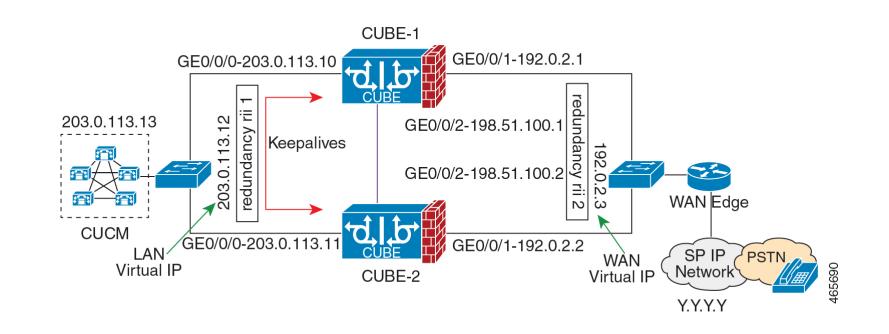

- However, it is recommended to use Portchannel for the RG control and data interfaces for redundancy. A single connection using back-to-back cable or switch presents a single point of failure due to a faulty cable, port, or switch, resulting in error state where both routers are Active. **Note**
	- If the RG ID is the same for the two different CUBE HA pairs, keepalive interface for check-pointing the RG control and data, and traffic must be in a different subnet or VLAN.

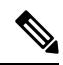

#### **Note**

- This recommendation is applicable only if you connect using a switch, not by back-to-back cables.
- You can configure a maximum of two redundancy groups. Hence, there can be only two Active and Standby pairs within the same network.

This recommendation is applicable only if you connect using a switch, not by back-to-back cables. **Note**

- Source all signaling and media from and to the Virtual IP address.
- Always save the running configuration to avoid losing it due to router reload during a failover.
- Virtual Routing and Forwarding
	- Define Virtual Router Forwarding (VRF) in the same order on both active and standby routers for an accurate synchronization of data.
	- You can configure VRFs only on Traffic interfaces (SIP and RTP). Do not configure VRF on RG Control and Data interface.
	- VRF configurations on both the active and standby router must be identical. VRF IDs are checkpointed for the calls before and after switchover (includes VRF-based RTP port range).
- Manually copy the configurations from one router to the other.
- Replicating the configuration on the Standby router does not commit to the startup configuration; it is in the running configuration. You must run the **write memory** command to commit the changes that are synchronized from the active router on the standby router.

# <span id="page-5-0"></span>**Considerations and Restrictions**

The following is a list of further considerations and restrictions you should know before configuring this topology:

## **Considerations**

- The same platform and configurations including interface must be used for the Active and Standby routers.
- IPv6 flows in high availability is supported starting from Cisco IOS XE Dublin 17.12.1a release.
- Only active calls are checkpointed (Calls that are connected with 200 OK or ACK transaction completed).
- When you apply and save the configuration for the first time, the platform must be reloaded.
- If you have Cisco Unified Customer Voice Portal (CVP) in your network, we recommend that you configure TCP session transport for the SIP trunk between CVP and CUBE.
- Upon failover, the previously active CUBE reloads by design.
- Smart Licensing communications happen through an active CUBE.
- Transport layer sessions (TCP/TLS/UDP) are not check-pointed between high availability pair and check will not be preserved.
- TCP sessions are not preserved during the failover. Remote user agents are expected to reestablish TCP sessions (using port 5060 or 5061) before sending subsequent messages.
- Call Admission Control (CAC) state is maintained through switchover. After Stateful Switchover, no calls are allowed if the CAC limit is reached before the switchover.
- Up to six multimedia lines in the SDP are checkpointed for CUBE high availability. From Cisco IOS XE Release 3.17 onwards, SDP Passthru (up to two m-lines) calls are also checkpointed.
- Survivability.tcl preservation is supported from Cisco IOS XE Release 3.17 onwards for Unified Customer Voice Portal (CVP) deployments.
- SRTP-RTP, SRTP-SRTP, and SRTP Passthru are supported.

- Redundancy control traffic that is exchanged between CUBE-1 and CUBE-2 is not secured natively and displays SRTP encryption keys in cleartext. If SRTP is used, you must secure this traffic by configuring a transport IPsec tunnel between the two interfaces used as the redundancy control link. **Note**
	- Port channel is supported for both RG control data and traffic interfaces only from Cisco IOS XE 16.3.1 onwards.

#### **Figure 7: Additional Supported Options for CUBE HA**

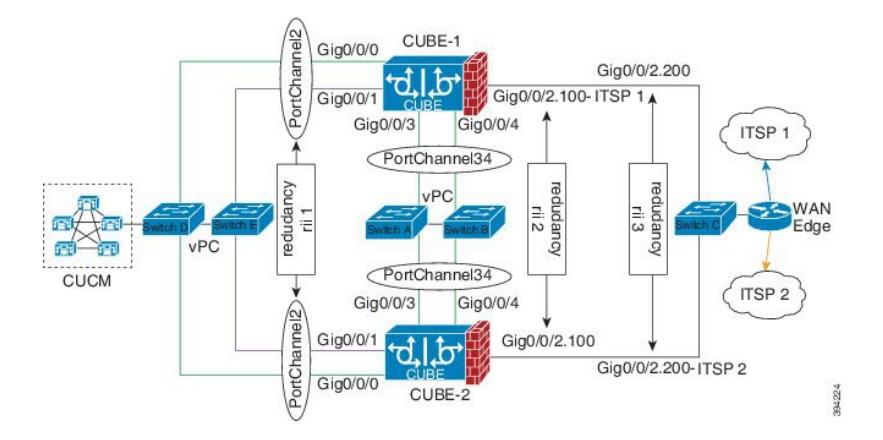

## **Restrictions**

- Geographic stateful switchover is not supported.
- Calls in the transient state at the time of switchover are not preserved.
- All SCCP-based media resources (Conference bridge, Transcoding, Hardware MTP, and Software MTP) are not supported.
- Cisco Unified Survivable Remote Site Telephony (Unified SRST) or TDM Gateway co-location on CUBE HA is not supported.
- Routers connected through Metropolitan Area Network (MAN) Ethernet regardless of latency are not supported.
- Out-of-band DTMF (Notify or KPML) is not supported post switchover. Only rtp-nte to rtp-nte and voice-inband to voice-inband DTMF works after the switchover.
- Media-flow around and UC Services API (Cisco Unified Communications Manager Network-Based Recording) are not supported.
- You cannot terminate Wide Area Network (WAN) on CUBE directly or Data HA on either side. Both active and standby routers must be in the same Data Center and connected to the same physical switch.
- The Courtesy Callback (CCB) feature is not supported if a callback was registered with Cisco Unified Customer Voice Portal (CVP) and then a switchover was done on CUBE.
- You cannot configure a secondary IP address for the interfaces.
- If the redundancy group ID is same for the two different CUBE HA pairs, then the keepalive interface that is used for checkpointing RG control and data traffic must be in a different subnet or VLAN.

# <span id="page-7-0"></span>**How to Configure vCUBE High Availability on C8000V Series Routers**

### **Prerequisite**

Ensure that you have the required licenses for configuring high availability. For detailed information, see Cisco Unified Border [Element](https://www.cisco.com/c/en/us/products/collateral/unified-communications/unified-border-element/data-sheet-c78-729692.html) Data Sheet.

### **Configure High Availability**

Please note that the IPv6 flows for High Availability is supported for Cisco IOS XE Dublin 17.12.1a and later releases. IPv6 doesn't support control and data links, but IPv4 supports.

- **Step 1** Configure the Redundancy Group (RG).
	- a) Enter application redundancy mode.

#### **Example:**

```
Router>enable
Router#configure terminal
Router(config)#redundancy
Router(config-r)#mode none
Router(config-red)#application redundancy
Router(config-red-app)#group 1
```
b) Configure a name for the redundancy group.

#### **Example:**

Router(config-red-app-grp)#name *cube-ha*

where *cube-ha* is the name of the redundancy group.

c) Specify the initial priority and failover threshold for a redundancy group.

#### **Example:**

Router(config-red-app-grp)#priority *100* failover threshold *75*

where 100 is the priority value and 75 is the threshold value. Both routers should have the same priority and threshold values.

d) Configure the timers for delay and reload.

#### **Example:**

Router(config-red-app-grp)#timers delay 30 reload 60

Delay timer which is the amount of time to delay the RG group initialization and role negotiation after the interface comes up.

Default: 30 seconds. Range is 0-10000 seconds.

Reload timer is the amount of time to delay RG group initialization and role-negotiation after a reload.

Default: 60 seconds. Range is 0-10000 seconds.

e) Configure the interface used to exchange keepalive and hello messages between the router pair.

#### **Example:**

Router(config-red-app-grp)#control GigabitEthernet2 protocol 1

where GigabitEthernet2 is the interface and protocol 1 is the protocol instance that is attached to the interface.

f) Configure the interface that is used for data traffic checkpoints.

#### **Example:**

Router(config-red-app-grp)#data GigabitEthernet2

g) Configure RG group tracking.

#### **Example:**

Router(config-red-app-grp)#track 1 shutdown Router(config-red-app-grp)#track 2 shutdown

h) Specify the protocol instance that attaches to a control interface and enters redundancy application protocol configuration mode.

#### **Example:**

Router(config-red-app-grp)#protocol 1

i) Configure the two timers for hellotime and holdtime.

### **Example:**

Router(config-red-app-grp)#timers hellotime 3 holdtime 10

hellotime—Interval between successive hello messages.

Default is 3 seconds. Range is 250 milliseconds—254 seconds.

holdtime—The interval between the receipt of a hello message and the presumption that the sending router has failed. This duration has to be greater than the hellotime.

Default is 10 seconds. Range is 750 milliseconds—255 seconds.

We recommend that you configure the holdtime timer configured to be at least three times the value of the hellotime timer.

#### **Step 2** Configure interface tracking.

The **track** command is used in RG to track the voice traffic interface state so that the active router initiates switchover after the traffic interface is down.

Configure the following commands at the global level to track the status of the interface.

Router(config)#track 1 interface GigabitEthernet0/0/0 line-protocol Router(config)#track 2 interface GigabitEthernet0/0/1 line-protocol

#### **Step 3** Configure the interfaces.

a) Configure the redundancy interface identifier for the redundancy group.

Required for generating a Virtual MAC (VMAC) address. You must use the same rii ID value on the interface of each router (active and standby) that has the same Virtual IP address.

If there is more than one box-to-box HA pair on the same LAN, each pair MUST have unique rii IDs on their respective interfaces(to prevent collision).**show redundancy applicationgroupall** must indicate the correct local and peer information.

#### **Example:**

```
Router(config)#interface GigabitEthernet0/0/0
Router(config-if)#ip address 203.0.113.10 255.255.0.0
Router(config-if)#ipv6 address 2001:420:54FF:13::312:103/119
Router(config-if)#negotiation auto
Router(config-if)#redundancy rii 1
```
b) Associate the interface with the redundancy group created. Following are the examples for IPv4 and IPv6 configurations:

#### **Example:**

Router(config-if)# redundancy group 1 ip 10.1.40.250 exclusive Router(config-if)# redundancy group 1 ipv6 2001:10:1:40::250/64 exclusive

c) Configure interface for RG control and data.

Only IPv4 supports redundancy control and data links.

#### **Example:**

```
Router(config)#interface GigabitEthernet0/0/2
Router(config-if)#ip address 10.1.20.113 255.255.255.0
Router(config-if)#media-type rj45
Router(config-if)#negotiation auto
```
#### **Step 4** Configure SIP Binding.

Configure CUBE to bind SIP messages to the interface that is configured with a Virtual IP address (VIP) for the RG group employed. The following example illustrates IPv4 SIP binding configurations:

#### **Example:**

```
Router(config)#dial-peer voice 1 voip
Router(config-dial-peer)#session protocol sipv2
Router(config-dial-peer)#incoming called-number 2000
Router(config-dial-peer)#voice-class sip bind control source-interface GigabitEthernet0/0/0
ipv6-address 2001:10:1:20::155
Router(config-dial-peer)#voice-class sip bind media source-interface GigabitEthernet0/0/0 ipv6-address
```

```
2001:10:1:20::155
Router(config-dial-peer)#codec g711ulaw
Router(config-dial-peer)#!
Router(config)#dial-peer voice 2 voip
Router(config-dial-peer)#destination-pattern 2000
Router(config-dial-peer)#session protocol sipv2
Router(config-dial-peer)#session target ipv4:203.0.113.13
Router(config-dial-peer)#session target ipv6:[2001:10:1:40:250:56ff:fe89:b7a]:2001
Router(config-dial-peer)#voice-class sip bind control source-interface GigabitEthernet0/0/1
ipv6-address 2001:10:1:20::155
Router(config-dial-peer)#voice-class sip bind media source-interface GigabitEthernet0/0/1 ipv6-address
2001:10:1:20::155
Router(config-dial-peer)#codec g711ulaw
```
**Step 5** (Optional) If H.323 calls are involved, enable H.323 binding.

Under the interface used by H.323, configure voip-bind with its source address equal to the interface's VIP for the RG group employed.

#### **Example:**

```
Router#voice service voip
Router(conf-voi-serv)#h323
Router(conf-serv-h323)#call preserve limit-media-detection
Router(conf-serv-h323)#no h225 timeout keepalive
```

```
Router(config)#interface GigabitEthernet0/0/0
Router(config-if)#ip address 203.0.113.10 255.255.0.0
Router(config-if)#media-type rj45
Router(config-if)#negotiation auto
Router(config-if)#redundancy rii 1
Router(config-if)#redundancy group 1 ip 9.13.25.123 exclusive
Router(config-if)#h323-gateway voip interface
Router(config-if)#h323-gateway voip bind srcaddr 203.0.113.12
```

```
Router(config)#interface GigabitEthernet0/0/1
Router(config-if)#ip address 192.0.2.1 255.255.255.0
Router(config-if)#media-type rj45
Router(config-if)#negotiation auto
Router(config-if)#redundancy rii 2
Router(config-if)#redundancy group 1 ip 192.0.2.3 exclusive
Router(config-if)#h323-gateway voip interface
Router(config-if)#h323-gateway voip bind srcaddr 192.0.2.3
```
#### **Step 6** Configure the Punt Policing feature.

SIP packets towards the virtual IP address and physical IP address match different punt-cause codes. The punt-rate of the virtual IP address with a punt-cause of 60, is lower than the punt-rate of the physical IP address.

To ensure that the behaviour of the SIP packets towards virtual and physical IP address remains the same, you must increase the punt-rate of the virtual IP address by using the **platform punt-policer** command in global configuration mode.

For Cisco IOS XE Releases 16.6.7, 16.9.4, 16.11.1, 16.12.1, 17.1.1 and later releases, you do not need to increase the punt-rate. **Note**

#### **Example:**

```
Router(config)# platform punt-policer 60 40000
```
In the preceding example, the punt-rate of the virtual IP address (punt-cause 60) is increased from the default value of 2000 to 40000.

The following table provides details of the fields of the CLI.

#### **Table 2: CLI Fields**

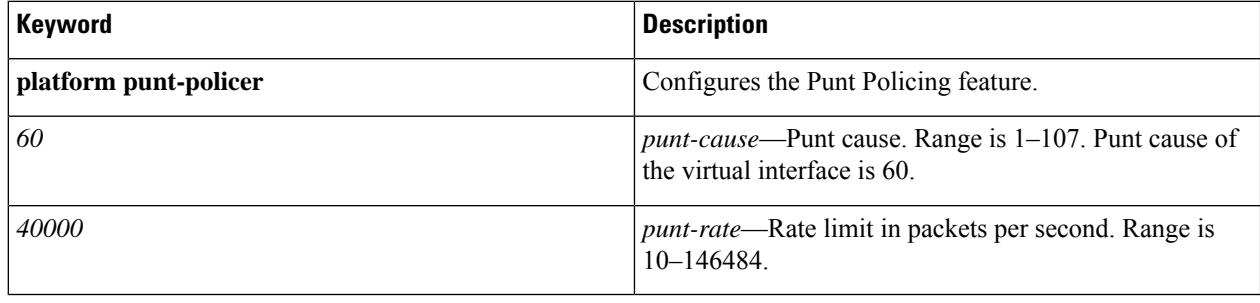

The default punt rate value of the virtual IP address and the physical IP address varies with the router platform. **Note**

#### The default and maximum setting are platform specific. Default value is optimal for most deployments. Change the rate only when suggested by Cisco Support. **Note**

**Step 7** Configure the RG group under **voice service voip**. This enables Box-to-box CUBE HA.

#### **Example:**

```
Router#voice service voip
Router(conf-voi-serv)#redundancy-group 1
```
#### **Step 8** Configure the Media Inactivity timer.

The Media Inactivity Timer enables the active and standby router pair to monitor and disconnect calls if no Real-Time Protocol (RTP) packets are received within a configurable time period.

For the SIP calls, the switched over calls are cleared with signaling (as signaling information is preserved for switched calls).

The Media Inactivity Timer releases TCP-based and H.323-based calls. This is used to guard against any hung sessions resulting from the failover when a normal call disconnect does not clear the call.

You must configure the same duration for the Media Inactivity Timer on both routers. The default value is 30 seconds for SIP calls. The sample configuration is as follows:

#### **Example:**

```
Router(config)#ip rtcp report interval 9000
Router(config)#gateway
Router(config-gateway)#media-inactivity-criteria all
Router(config-gateway)#timer receive-rtp 1200
Router(config-gateway)#timer receive-rtcp 5
```
SIP call legs are cleared once the RTCP timer expires.

#### **Step 9** Reload the router.

Once all the preceding configurations are completed, you must save the configurations, and reload the router.

#### **Example:**

Router>enable Router#relaod

**Step 10** Configure the peer router.

Follow the preceding steps to configure the standby router. Make sure that you use the correct IP addresses.

**Step 11** Point the attached devices to the CUBE Virtual IP (VIP) address.

The IP-PBX, Unified SIP Proxy, or service provider must route the calls to CUBE's Virtual IP address.

HA configuration does not handle SIP messages to the CUBE's physical IP addresses.

- **a.** Go to **System** menu, and choose **Service Parameters**. At the bottom of the Service Parameters, enable **Advanced**.
- **b.** Set the **Allow TCP KeepAlives for SIP** to False.
- **c.** After this setting is saved, restart the CallManager Services.

### **Configuration Example**

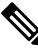

Please note that IPv6 configuration for high availability is supported for Cisco IOS XE Dublin 17.12.1a and later releases. **Note**

#### **Active Router:**

```
voice service voip
no ip address trusted authenticate
allow-connections sip to sip
redundancy-group 1
sip
 bind control source-interface GigabitEthernet0/0/1 ipv6-address 2001:10:1:20::14
 bind media source-interface GigabitEthernet0/0/1 ipv6-address 2001:10:1:20::14
!
redundancy
application redundancy
 group 1
  name cube_b2b_ha_1
  priority 125 failover threshold 75
  timers delay 30 reload 60
  control GigabitEthernet0/0/1 protocol 1
  data GigabitEthernet0/0/1
  track 1 shutdown
  protocol 1
  name cube_b2b_ha_1
  authentication text sol_ha1
!
track 1 interface GigabitEthernet0/0/1 line-protocol
!
interface GigabitEthernet0/0/1
ip address 10.1.20.14 255.255.255.0
negotiation auto
ipv6 address 2001:10:1:20::14/119
```

```
no mop enabled
no mop sysid
redundancy rii 102
redundancy group 1 ip 10.1.20.135 exclusive
redundancy group 1 ipv6 2001:10:1:20::135/119 exclusive
!
interface GigabitEthernet0/0/2
ip address 198.51.100.1 255.255.255.0
negotiation auto
no mop enabled
no mop sysid
```
#### **Standby Router:**

```
voice service voip
no ip address trusted authenticate
allow-connections sip to sip
 redundancy-group 1
sip
 bind control source-interface GigabitEthernet0/0/1 ipv6-address 2001:10:1:20::14
 bind media source-interface GigabitEthernet0/0/1 ipv6-address 2001:10:1:20::14
!
redundancy
application redundancy
 group 1
  name cube_b2b_ha_1
   priority 100 failover threshold 75
   timers delay 30 reload 60
   control GigabitEthernet0/0/1 protocol 1
   data GigabitEthernet0/0/1
   track 1 shutdown
 protocol 1
   name cube_b2b_ha_1
   authentication text sol hal
!
track 1 interface GigabitEthernet0/0/1 line-protocol
!
interface GigabitEthernet0/0/1
ip address 10.1.20.115 255.255.255.0
 ipv6 address 2001:10:1:20::115/119 255.255.255.0
negotiation auto
no mop enabled
no mop sysid
redundancy rii 102
redundancy group 1 ip 10.1.20.135 exclusive
redundancy group 1 ipv6 2001:10:1:20::135/119 exclusive
!
interface GigabitEthernet0/0/2
ip address 10.1.40.115 255.255.255.0
negotiation auto
no mop enabled
no mop sysid
```
# <span id="page-13-0"></span>**Tips to Troubleshoot**

Use the following show and debug commands to troubleshoot High Availability issues:

- **show redundancy application group all**
- **show redundancy application transport clients**
- **show redundancy client domain all | inc VOIP RG**
- **show voice high-availability summary**
- **show voip fpi stats**
- **debug voip rtp session**
- **debug voice high-availability all**
- **debug voip fpi all**
- **debug redundancey application group {config | faults | media | protocol | rii transport | vp}**

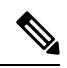

**Note** Do not turn on a large number of debugs on a system carrying high volume of active call traffic.

L